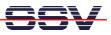

## How to use the 2nd Ethernet LAN Interface (LAN2)

The DIL/NetPC ADNP/9200 offers two 10/100 Mbps Ethernet LAN interfaces (LAN1 and LAN2) with independent MAC units. The DNP/EVA11 evaluation board makes both interfaces available over RJ45 connectors. Each interface needs an own IP address.

• **1. Step**: Setup a LAN connection between your PC and the LAN2 interface of the DNP/EVA11 evaluation board. The following picture shows the usage of an Ethernet cross-over cable. It is also possible to use a switch-based environment with patch cables.

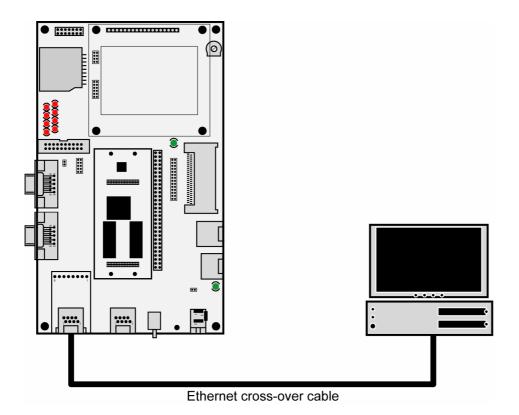

• **2. Step**: The default IP address of the 2nd Ethernet LAN interface is **192.168.1.126**. Please set the IP address of your PC to 192.168.1.1.

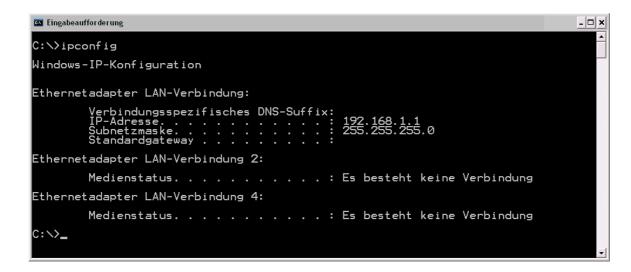

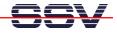

• **3. Step**: Check the Ethernet connection with the PC *ping* command. Please enter on your PC the following command line:

ping 192.168.1.126

| 🔤 Eingabeaufforderung                                                                                                    | - 🗆 × |
|----------------------------------------------------------------------------------------------------|-------|
| C:>>ping 192.168.1.126                                                                                                    |       |
| Ping wird ausgeführt für 192.168.1.126 mit 32 Bytes Daten:                                                                                                    |       |
| Antwort von 192.168.1.126: Bytes=32 Zeit<1ms ITL=64<br>Antwort von 192.168.1.126: Bytes=32 Zeit<1ms ITL=64<br>Antwort von 192.168.1.126: Bytes=32 Zeit<1ms ITL=64<br>Antwort von 192.168.1.126: Bytes=32 Zeit<1ms ITL=64 |       |
| Ping-Statistik für 192.168.1.126:<br>Pakete: Gesendet = 4, Empfangen = 4, Verloren = 0 (0% Verlust),<br>Ca. Zeitangaben in Millisek.:<br>Minimum = Oms, Maximum = Oms, Mittelwert = Oms                                  |       |
| C:∖>_                                                                                                    | _     |

That is all.